# Abgestimmte Geometrien

# Bauraumoptimierung für Kunststoffkraftstoffbehälter

*Andreas Wüst, Ludwigshafen* Moderne Automobilentwicklung ist geprägt durch Concurrent Engineering. Dies bedeutet in der Praxis, dass die Entwicklung gekennzeichnet wird durch sich ständig ändernde Randbedingungen. Die geometrische Gestaltung und der benötigte Bauraum für einzelne Komponenten des Fahrzeugs ändern sich und stehen gleichzeitig in starker Wechselwirkung zueinander. Insbesondere für geometrisch untergeordnete Bauteile, deren Gestalt sich an die Form von umgebenden und funktionell wichtigeren Bauteilen anpassen muss, bringt dies große Probleme mit sich.

Der Kunststoffkraftstoffbehälter (KKB) aus PE-HD hat sich im Automobilbau in den letzten beiden Dekaden durchgesetzt. Seine Entwicklung ist in hohem Maße geprägt durch die oben beschriebenen Probleme bei der Anwendung des Concurrent Engineering. Im vorliegenden Beitrag wird eine Methode beschrieben, die konsequent auf der FE-Simulation des

*Bild 1. CAD-Modell des Bauraums für einen KKB, möglicher Teilungsverlauf rot gekennzeichnet*

Herstellvorgangs, in diesem Falle Blasformen, aufbaut. Durch Anwendung dieser Methode wird es sehr schnell und effizient möglich, den zur Verfügung stehenden Bauraum optimal auszunutzen. Maximiert wird dabei das Innenvolumen des KKB unter Berücksichtigung des zur Verfügung stehenden Materials.

## **I** Vorstellung der Methode

Bild 1 zeigt in schattierten CAD-Darstellungen, wie ein möglicher Bauraum für

einen hypothetischen KKB gegeben sein könnte. Das gezeigte CAD-Modell besteht aus nicht verrundeten Regelflächen, die sich direkt aus den Freiräumen und Abstandsspezifikationen aus dem Package in der Umgebung des KKB ableiten lassen. Die traditionelle Vorgehensweise wäre nun das Modifizieren der Geometrie durch Wegschneiden von Bauteilbereichen und Abrunden von Ecken, um ein blasformbares Bauteil zu erhalten. Problematisch an dieser Vorgehensweise ist, dass sie sehr stark auf Erfahrung beruht und je nach Know-how

und Vorliebe des Konstrukteurs zu verschiedenartigen Lösungen führt. Während Konstrukteur A eine Ecke als sehr problematisch einstuft und großzügig abrundet, sieht Konstrukteur B die Geometrie

anders und modifiziert eher andere Bauteilbereiche.

Die neue Methode bricht (zumindest zu einem großen Teil) mit diesem Ansatz. Kennzeichnend ist nun, dass die vorliegende, sehr eckige und keineswegs blasformtypische Geometrie als virtueller KKB gesehen wird, der unverändert mit den vorliegenden eckigen Konturen hergestellt werden soll. Aus diesem virtuellen KKB wird durch Festlegen eines Teilungsverlaufs ein virtuelles Werkzeug in CAD erstellt und für eine Blasformsimulation aufbereitet. Nach Festlegen passender Dimensionen des Vorformlings sowie Addieren zusätzlicher Komponenten (Spreizdorne, Schließbleche usw.) wird schließlich die Computersimulation des Vorgangs gestartet (Bild 2).

Abbildung 2 zeigt von links nach rechts verschiedene Phasen des mit der Software Moldblow errechneten Aufblasvorgangs [1–3]. Das Programmsystem Moldblow wurde von den Firmen BASF und Basell entwickelt und wird im Rahmen des Kundenservice Blasformen bei Basell eingesetzt. Eine erste Durchrechnung des Problems startet mit einer konstanten Wanddicke im Vorformling. Nach Auswertung der sich im Bauteil einstellenden Endwanddicken wird die Ausgangswanddicke im Vorformling automatisiert iterativ so lange verändert, bis sich eine möglichst gleichmäßige Endwanddicke im Bauteil einstellt [4, 5]. Im Beispiel wurde eine Endwanddicke von 3 mm bei Verwendung einer rein axial wirkenden Wanddickensteuerung gefordert. Kennzeichnend für die Optimierung ist, dass sie unter der Restriktion der Herstellbarkeit des Vorformlings durchzuführen ist.

Bild 3 zeigt die im Beispiel gefundene Wanddickenverteilung im Vorformling (rote Kurve) aufgetragen über der Vorformlingslängsachse. Erwartungsgemäß ergibt sich, dass durch die noch scharfen Ecken im Bauteil die erforderliche Wanddicke z.T. sehr hohe, unrealistische Werte erreicht. Ein Vorformling mit dieser Wanddickenverteilung ist in der Praxis so nicht herstellbar.

Ohne größere Probleme herstellbar und maschinentechnisch einfach beherrschbar ist jedoch der in Bild 3 gezeigte, grüne Wanddickenverlauf. Er vermeidet konsequent die hohen Peaks, die bei der exakten Positionierung am Bauteil erfahrungsgemäß Schwierigkeiten bereiten.

Mit dem vorgestellten, in der Ausgangswanddicke modifizierten Vorformling wird nun der Aufblasvorgang erneut simuliert. Diesmal wird jedoch der Vor-

an einigen Bauteilbereichen rot gekennzeichnet. Die Überführung der Simulationsdaten in das CAD System erfolgt durch einen automatisiert erzeugten Datenfile in einem systemneutralen CAD-Austauschformat. Auf Basis der mit Hilfe der Computersimulation gefundenen, bereits optimierten Außenkonturen des Bauteils kann nun die weitere Detaillierung und Ausarbeitung des Bauteils und

Ein wichtiger Vorteil des vorgestellten Verfahrens ist, dass bereits zu dieser frühen Phase konsequent die für das Herstellverfahren typischen Anforderungen

des Werkzeugs erfolgen.

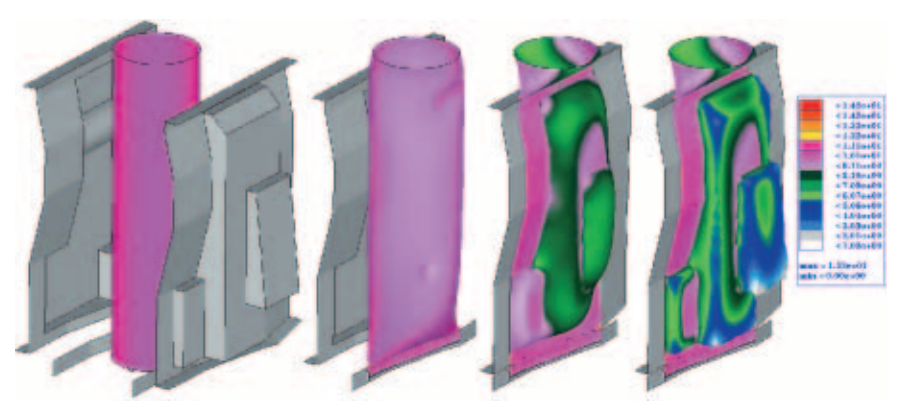

*Bild 2. Links: Computermodelle für die Blasformsimulation: Werkzeuge, Vorformling, Spreizdorne und Schließbleche. Rechts: verschiedene Stadien des Aufblasvorgangs*

formling nicht einfach komplett an die Werkzeugwand verformt, sondern die Wanddicke wird zu jedem Zeitpunkt der Berechnung von der Software automatisch überwacht. Ergibt sich nun in den korrigierten Bereichen des Vorformlings eine Unterschreitung der Vorgabewanddicke von beispielsweise 3 mm, so wird an dieser Stelle durch automatische Einführung einer virtuellen Werkzeugwand eine weitere Deformation verhindert. Die Gesamtheit dieser virtuellen Werkzeugwände beschreibt nun eine neue, blasformtechnisch optimale, lokale Bauteilkontur, welche geometrisch so gestaltet ist, dass die Vorgabewanddicke gerade überall erreicht wird. Das Volumen der so erhaltenen Geometrie ist maximal unter Berücksichtigung der limitierten Vorformlingswanddicke. Bild 4 zeigt in Gegenüberstellung mit dem zunächst eckigen Ausgangsmodell (A) die durch die Geometrieoptimierung gefundene neue Kontur in FE-Darstellung (B) und als Punktewolken im Raum (C). Jeder Punkt entspricht der so gefundenen räumlichen Endposition eines FE-Knotens.

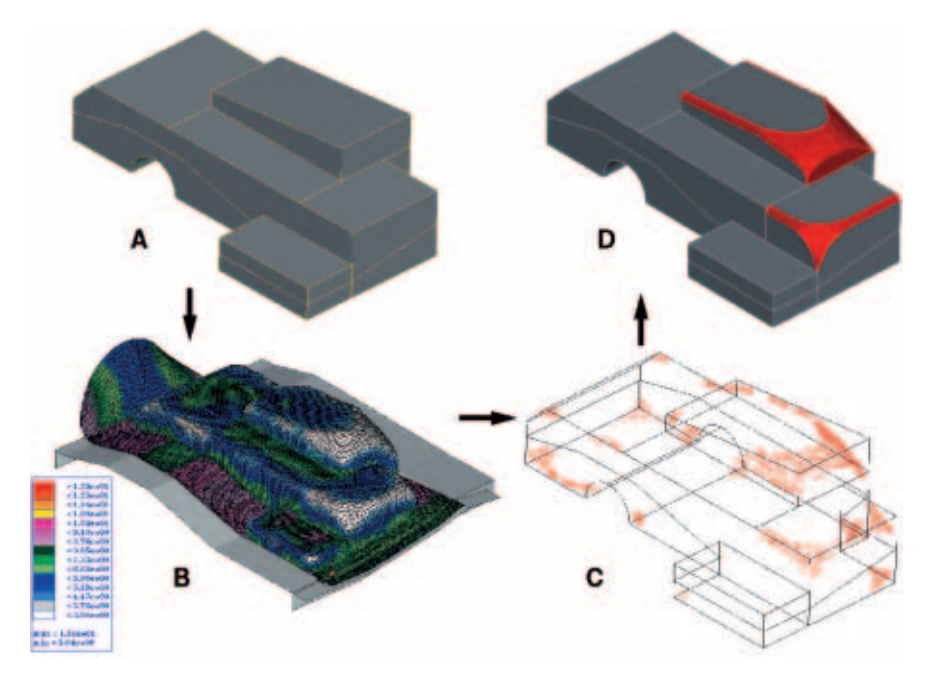

*Bild 4. A: Ausgangskontur Bauraum. B: Gefundene Optimalkontur in FE-Darstellung mit farblich gekennzeichneten Wanddicken. C: Errechnete 3D-Punkte für optimale Kontur. D: Im CAD-System erzeugte Optimalflächen in zwei Bereichen des Bauteils (rot)*

In Bild 4D sind die durch die Anwendung der neuen Berechnungsmethode möglichen Änderungen im CAD System

25 **WDS** - Grundspalt  $mm$ modifizierter WDS-Grundspalt  $\overline{20}$ 15  $10$  $15$ 20 25 30 35 40  $45$ 50 55 65  $mm$ *Bild 3. Ermittelte Wanddickenverteilung im Vorformling [mm], aufgetragen über der Vorformlingslängsachse*

an die Geometrie eingearbeitet sind. Durch die frühzeitige und konsequente Einbindung der Simulation in die Entwicklung noch bevor ein detailliertes CAD-Modell vorliegt, wird außerdem verhindert, dass Zeit und damit Kosten in die Detaillierung von Bauteilbereichen investiert werden, die später aus Herstellungsgründen vollkommen anders gestaltet werden müssen.

### **Praxisbeispiel**

Im Rahmen eines Entwicklungsprojekts mit einem Automobilhersteller wurde die vorgestellte Methode in die Praxis umgesetzt. Bild 5 zeigt das verwendete CAD-Modell des KKB. Obwohl an der Geometrie bereits Abrundungen im CAD System eingebracht wurden, ist insbe-

www.kunststoffe.de © Carl Hanser Verlag, München KU Kunststoffe Online-Archiv www.kunststoffe.deCarl Hanser Verlag, München KU Kunststoffe Online-Archiv

 $\odot$ 

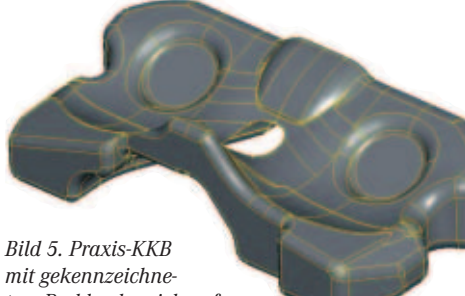

*mit gekennzeichnetem Problembereich auf der Oberseite*

sondere der gekennzeichnete, lokal sehr abgegrenzte Höckerbereich für die Herstellung im Blasformverfahren sehr ungünstig geformt. Außer der Frage nach der generellen Anwendbarkeit der Methode waren die Auswirkungen der Formgebung auf die Herstellung, das Bauteilgewicht und das nutzbare Volumen wichtige Kriterien.

Bild 6 zeigt die Wanddickenprofile im Vorformling. Die rote Kurve stellt das Ergebnis der Wanddickenoptimierung dar. Im Mittelbereich des Vorformlings, der für die Ausbildung des Höckers verantwortlich ist, ergeben sich starke, in der Realität praktisch nicht abzubildende Dickstellen im Vorformling. Die grüne Kurve zeigt das manuell korrigierte Wanddickenprofil. Mit dieser, in den kritischen Bereichen abgesenkten Wanddicke errechnet die Software die in Bild 7 gezeigte Bauteilkontur in der Problemzone, die sich erheblich von der ursprünglichen Geometrie unterscheidet.

#### Größeres Außenvolumen ergibt kleineres Innenvolumen?

Eine detaillierte Untersuchung des Problembereichs mit den verschiedenen Wanddickenprofilen bringt folgenden, scheinbaren Widerspruch zu Tage:

Das größere Außenvolumen der ursprünglichen KKB-Geometrie (mit ausgeprägtem Höcker) führt zu einem kleineren nutzbaren Innenvolumen gegenüber der Variante ohne ausgeprägten Höcker! Zunächst erscheint dies unlogisch, wird aber klar, wenn man sich das Bauteilgewicht des KKB ansieht. Das Gewicht und damit das Schmelzevolumen des KKB nimmt nämlich durch die höhere erforderliche Wanddicke im Vorformling mit den ausgeprägten Peaks mehr zu, als sich durch das vergrößerte CAD Volumen des KKB mit Höcker gewinnen lässt. Mit anderen Worten: Der extrem gestaltete Höckerbereich kostet in Summe mehr Kunststoffeinsatz als seine geometrische Volumenvergrößerung einbringt.

Dieses Ergebnis ist bemerkenswert, da es den meist angewendeten Lehrsatz "Schärfere Tankkonturen bringen mehr Tankvolumen" in Frage stellt. Mit dem gezeigten Beispiel ist der Nachweis erbracht, dass eine abgerundete, besser auf Subuitt A das Blasformen abgestimmte Geometrie auch in punkto Volumenausnutzung keineswegs nachteilig sein muss. Die Vorteile, die eine solche abgestimmte Geometrie für die sichere, einfache und reproduzierbare Herstellung bedeutet, liegen klar auf der Hand und bedürfen keiner weiteren Erwähnung. Der Vollständigkeit halber sei daran erinnert, dass dieses Beispiel auf der Anwendung einer rein axial wirkenden Wanddickensteuerung beruht.

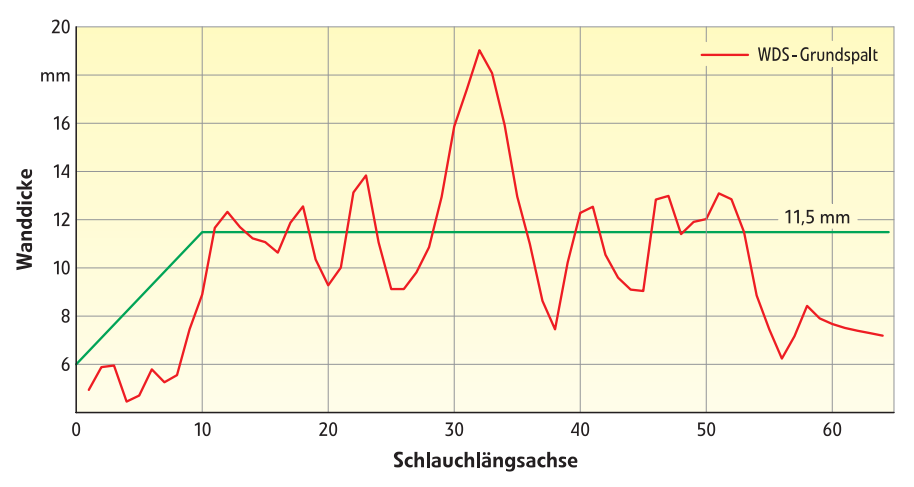

*Bild 6. Wanddickenprofile des Vorformlings für das Praxisbeispiel*

### Zusammenfassung und Ausblick

Die hier vorgestellte Methode zur Optimierung des Bauraums von blasgeformten Bauteilen nutzt konsequent und bereits in einer sehr frühen Phase die Möglichkeiten der computerunterstützten Blasformsimulation. Aufbauend auf einem sehr groben Modell des Bauraums lassen sich mit einer FE-Analyse Aussagen über Machbarkeit und blasformtechnisch optimale Gestaltung machen, die bisher nur rein empirisch und mit wesentlich höherem Zeitaufwand möglich waren. Auf diese Weise entstehen mit stark verkürzten Entwicklungszeiten optimierte Bauteilgeometrien, die in der Praxis maximales Behältervolumen unter Berücksichtigung einfacher Herstell-

barkeit garantieren.

*Bild 7. Errechnete Optimalkontur des Höckers, dargestellt in zwei Schnitten*

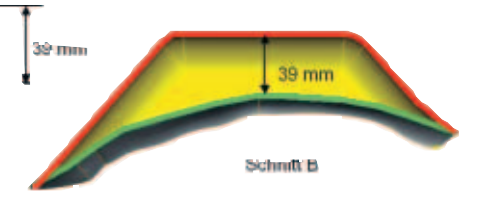

Die dargestellte Vorgehensweise ist keineswegs Zukunftsmusik, sondern bereits gegenwärtig anwendbar. Voraussetzung für die erfolgreiche Anwendung ist jedoch, dass alle am Entwicklungsprozess beteiligten Personen das Potenzial der Simulation kennen und bereit sind, althergebrachte Entwicklungsmethoden kritisch zu hinterfragen und gegebenenfalls zu ersetzen.

#### **Literatur**

Δ

Literatur kann beim Autor angefragt werden.

#### **Der Autor dieses Beitrags**

Dipl.-Ing. Andreas Wüst ist seit 1991 in der Abteilung Anwendungsforschung im Bereich Kunststoffe der BASF AG, Ludwigshafen, tätig und entwickelt numerische Verfahren zur Simulation der Thermoplastverarbeitung. Er ist verantwortlich für Anwendung und Erweiterung der CAE Techniken zur Nutzung bei KKB-Entwicklungen für Basell. Kontakt: andreas.wuest@basf-ag.de